### **Nota Tecnica**

**Validazione di OP e SOP da parte degli Uffici di Ragioneria sul Sistema Spese**

### Sommario

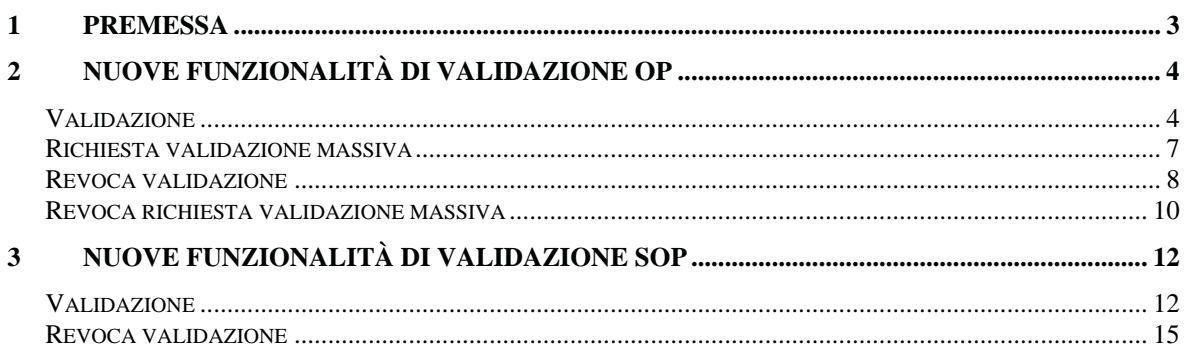

### **1 PREMESSA**

È stato introdotto un diverso iter amministrativo per la gestione e l'invio degli ordini di pagare e degli speciali ordini di pagamento in Banca d'Italia. Come previsto dalla circolare RGS n. 30 del 2019, sono le Amministrazioni a firmare digitalmente le stringhe del tracciato record per la comunicazione con il sistema informatico di Banca d'Italia. Gli OP e i SOP firmati digitalmente dalle Amministrazioni, una volta acquisiti su Spese, devono essere registrati dagli utenti degli UCB e delle RTS (di seguito indicati Uffici di Ragioneria) con le consuete funzioni di registrazione.

I dirigenti degli Uffici di Ragioneria consentono, attraverso delle nuove funzioni di validazione, la trasmissione dei titoli firmati dalle Amministrazioni al sistema di Banca d'Italia senza dover apporre a loro volta la firma digitale.

Scopo di questo documento è quello di illustrare le novità operative sul sistema SPESE riguardanti le nuove funzioni di validazione.

Di seguito, negli appositi paragrafi, le istruzioni con il dettaglio delle schermate.

### **2 NUOVE FUNZIONALITÀ DI VALIDAZIONE OP**

Sul sistema Spese sono disponibili, nell'ambito dell'applicazione **Ordini di Pagare**, nuove funzioni di *Validazione per l'invio in BdI:*

- 9 *Validazione*
- 9 *Richiesta validazione massiva*
- 9 *Revoca Validazione*
- 9 *Revoca richiesta validazione massiva*

### *Validazione*

Con la validazione è fornito l'assenso all'invio degli OP in Banca d'Italia.

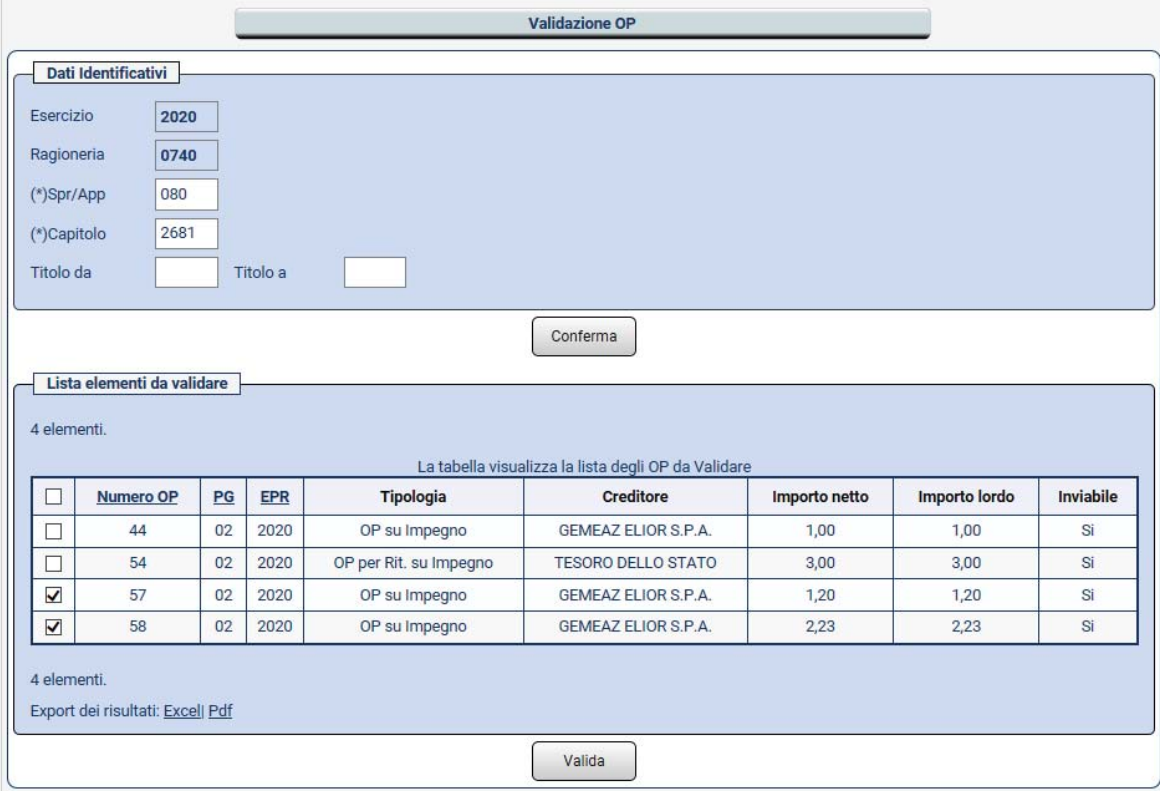

Indicati i dati richiesti, è mostrato l'elenco degli OP da validare; si selezionano gli OP da validare e si conferma con l'apposito tasto "*Valida*".

Di seguito è riportato il relativo certificato di operazione.

### Ufficio Operante: 0740

### Certificato Operazione

Estremi validazione

## S.I.R.G.S. SPESE - VALIDAZIONE

# Validazione Ordine di Pagare

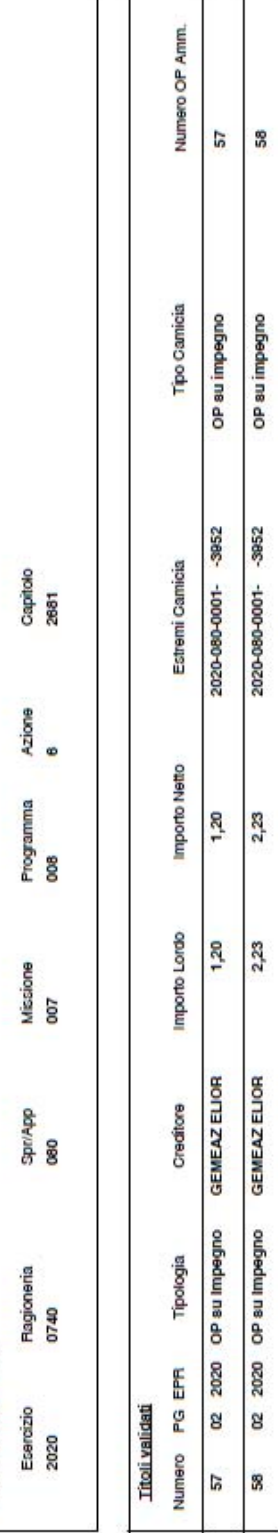

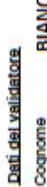

Cognome<br>Nome MARIO<br>Data validazione 25/06/2020

Elaborazione del: 25-00-2020 00:30

Pag 1 di 1

25-00-2020

E' stata inserita una nuova informazione nell'interrogazione dell'Iter dell'OP: in particolare, nel tab Iter, viene riportato il nominativo dell'utente che lo ha verificato e registrato (*Revisore*); inoltre è stato modificato il ruolo del dirigente che lo ha validato per l'invio in Banca d'Italia (*Validatore*).

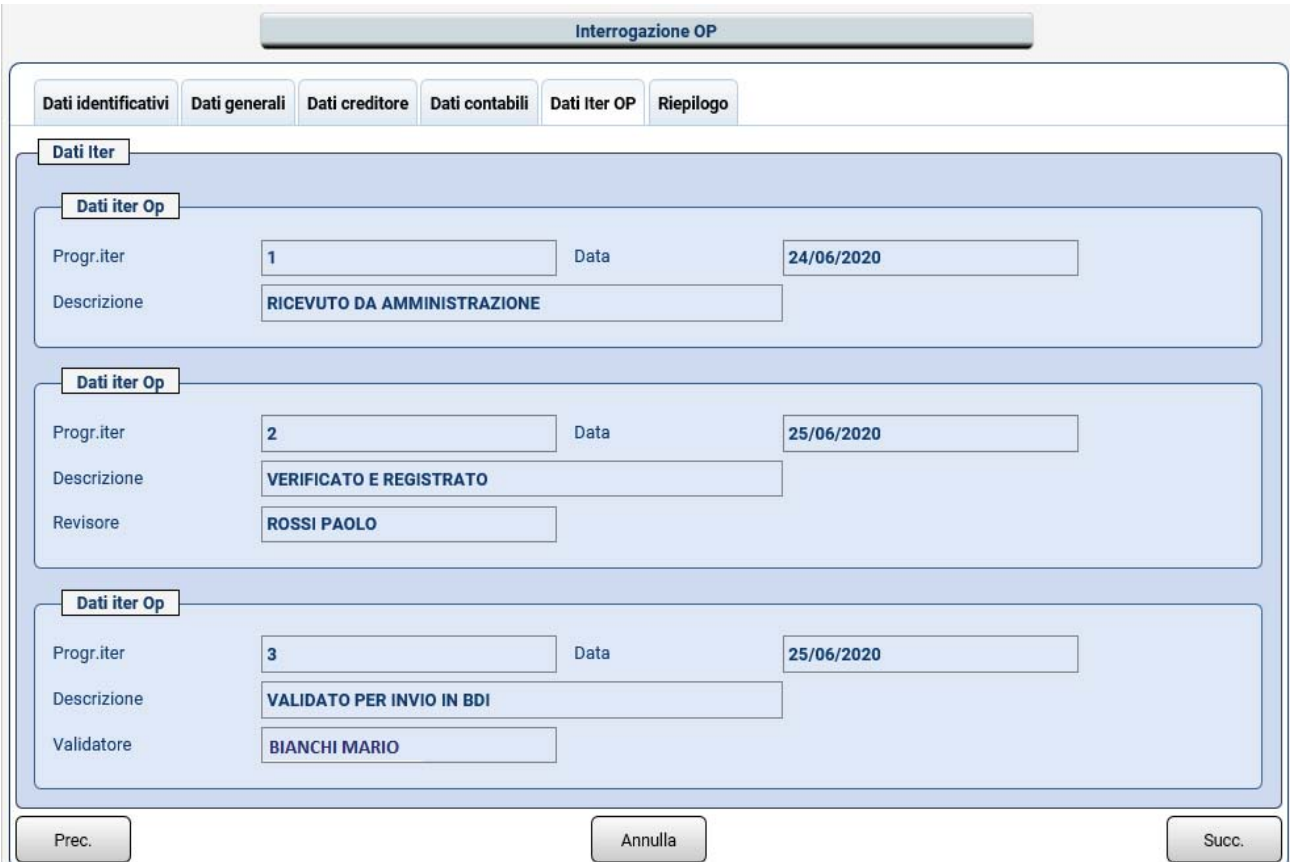

### *Richiesta validazione massiva*

La funzione consente di richiedere la validazione per un numero elevato di OP; la validazione viene effettuata automaticamente da un apposito processo batch che si occupa di elaborare tutte le richieste.

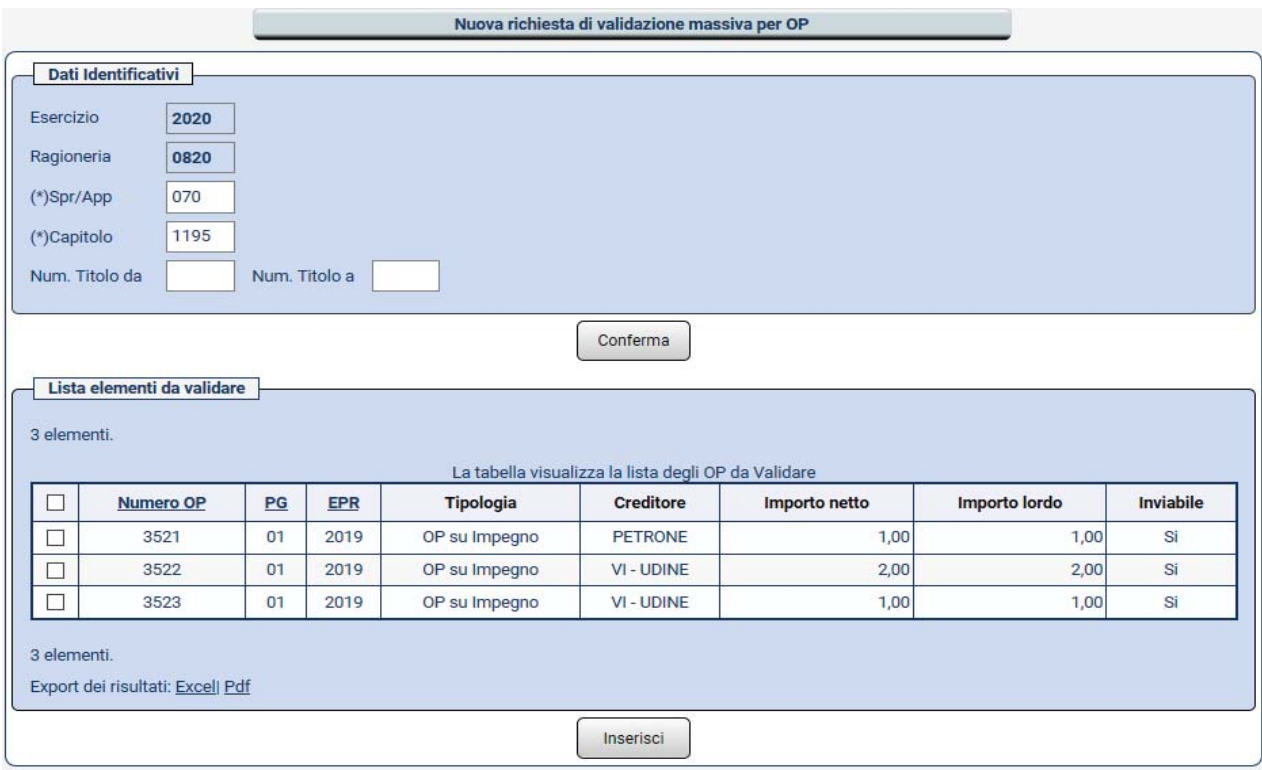

Indicati i dati richiesti, viene mostrato l'elenco degli OP per i quali si vuole richiedere la validazione; si selezionano gli OP e si conferma con l'apposito tasto "*Inserisci*".

Viene registrata una richiesta di validazione per gli OP selezionati; la richiesta viene elaborata successivamente dal processo batch.

### *Revoca validazione*

Con la revoca validazione è revocato l'assenso all'invio dell'OP in Banca d'Italia. La revoca della validazione è consentita solo se l'OP non è stato già inviato in Banca d'Italia.

Indicati gli estremi dell'OP al quale revocare la validazione, viene mostrata una pagina riepilogativa con i dati dell'OP; si conferma con l'apposito tasto "*Revoca*".

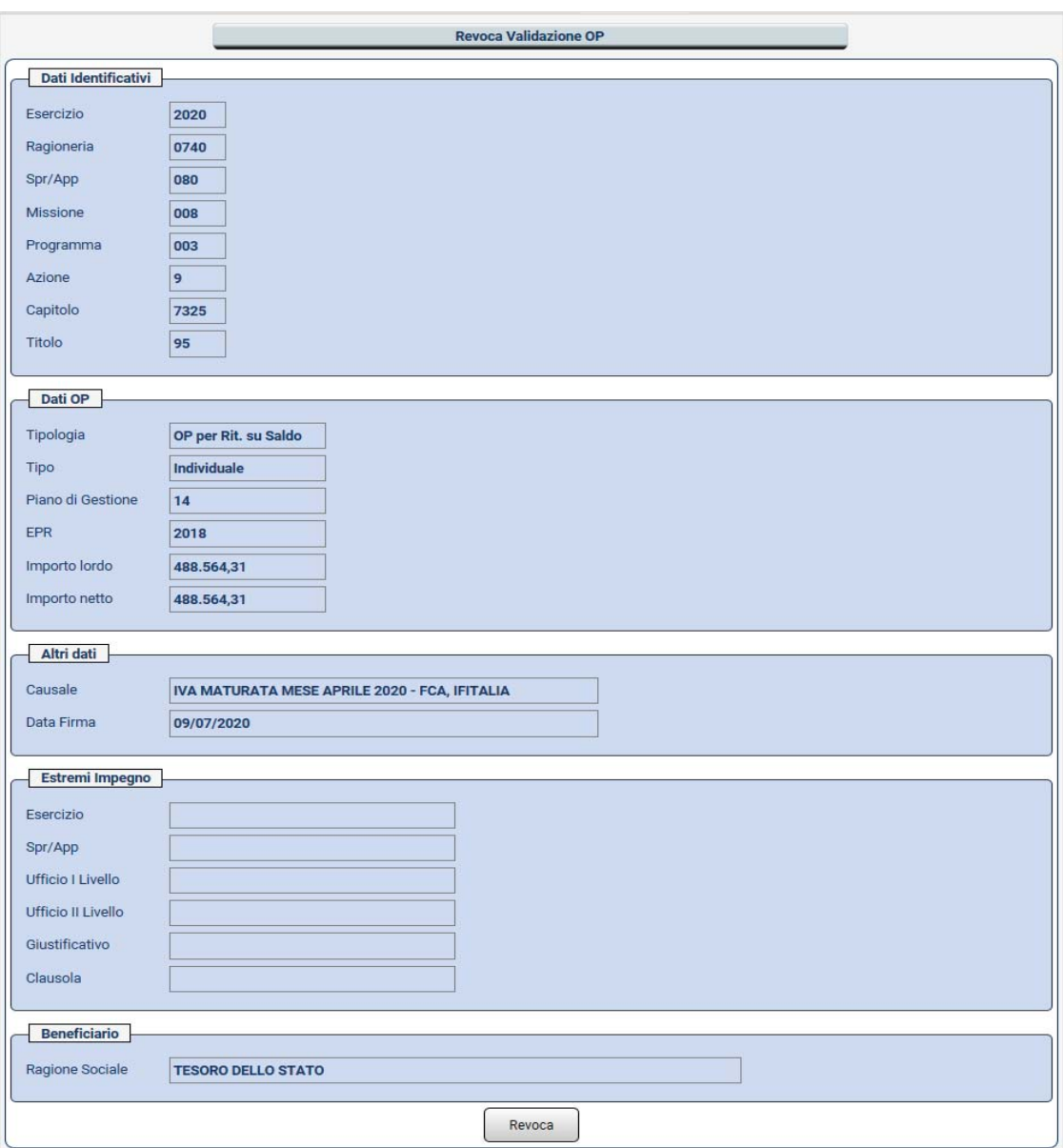

Di seguito il relativo certificato di operazione.

Ufficio Operante: 0740

Certificato Operazione

S.I.R.G.S. - ORDINI DI PAGARE REVOCA VALIDAZIONE OP

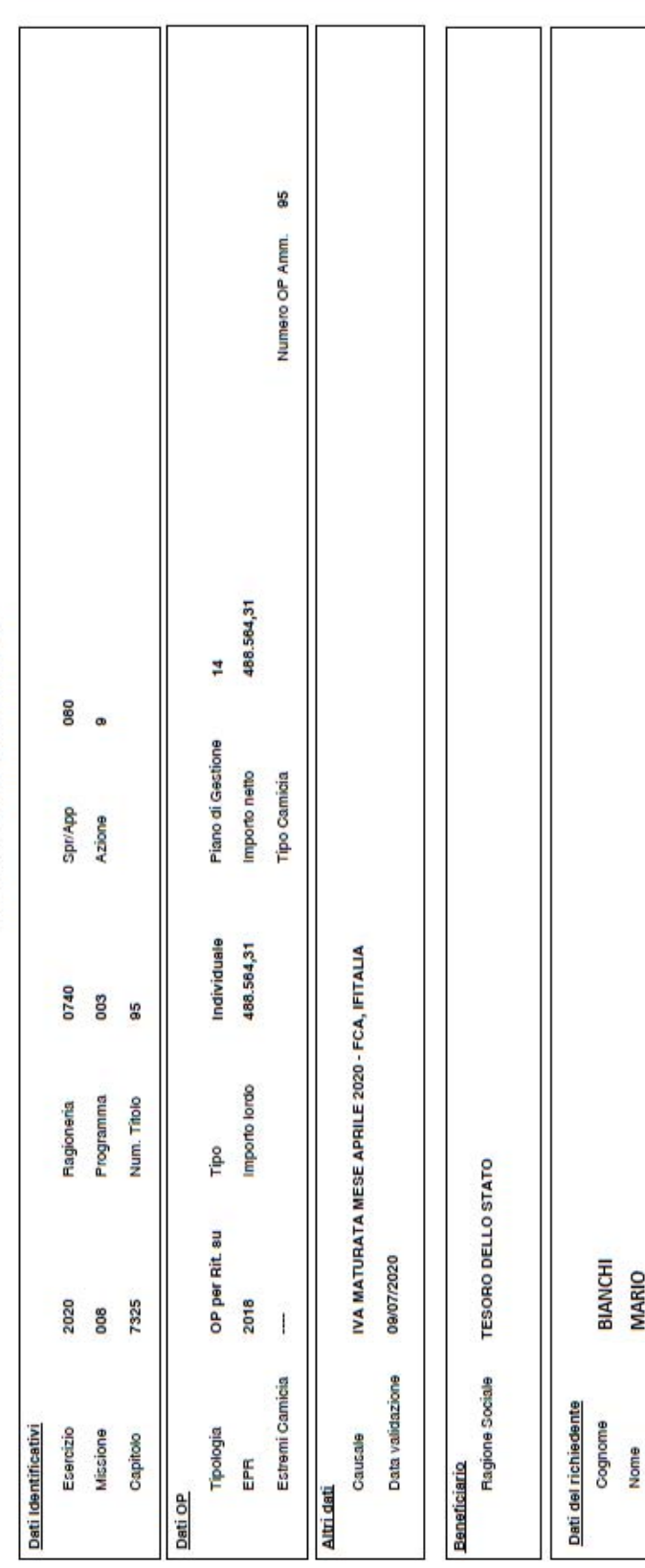

Elaborazione del: 14-07-2020 12:10

Pag. 1 di 1

14-07-2020

Si fa presente che nell'interrogazione dell'iter dell'OP è stato aggiunto il nominativo del dirigente che effettua la revoca della validazione (*Revocatore*).

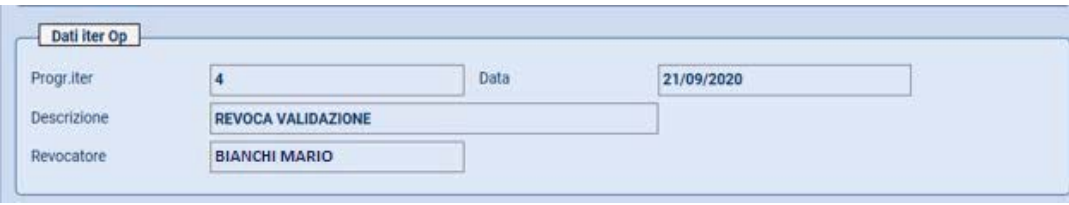

### *Revoca richiesta validazione massiva*

La funzione consente di revocare la richiesta di validazione degli OP; se la richiesta non è stata già elaborata viene cancellata.

Indicati i dati richiesti, viene mostrato l'elenco delle richieste ancora da elaborare.

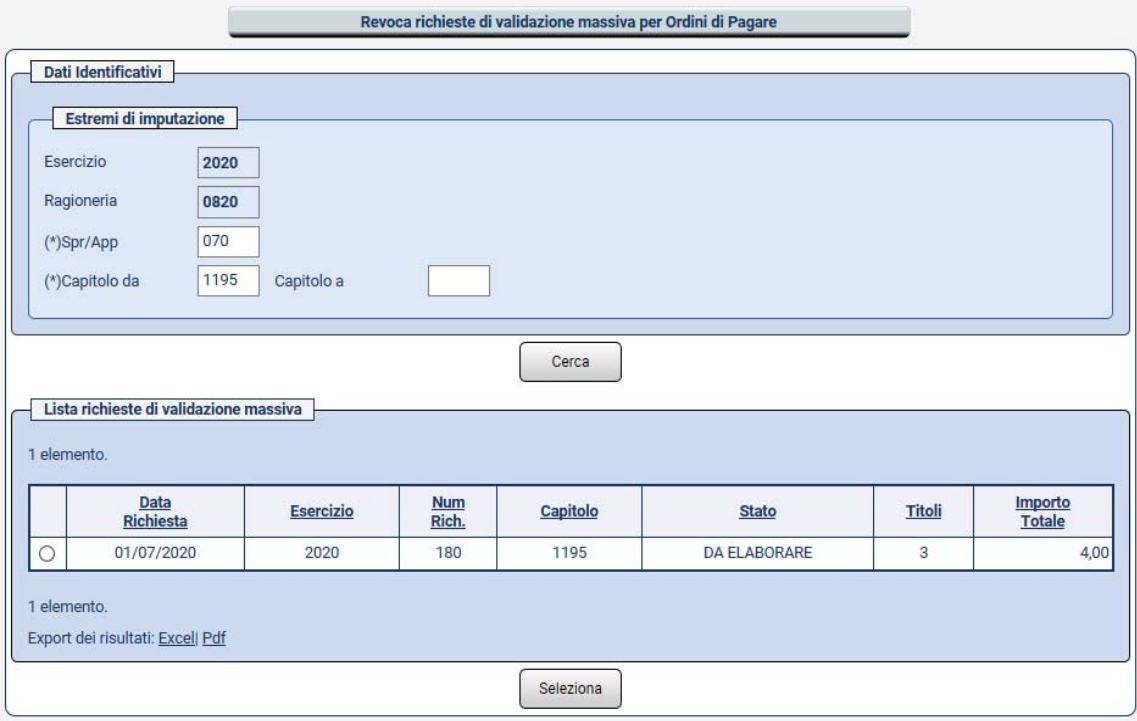

Selezionata la richiesta da revocare, con il tasto "Seleziona", viene mostrato l'elenco degli OP contenuti nella richiesta.

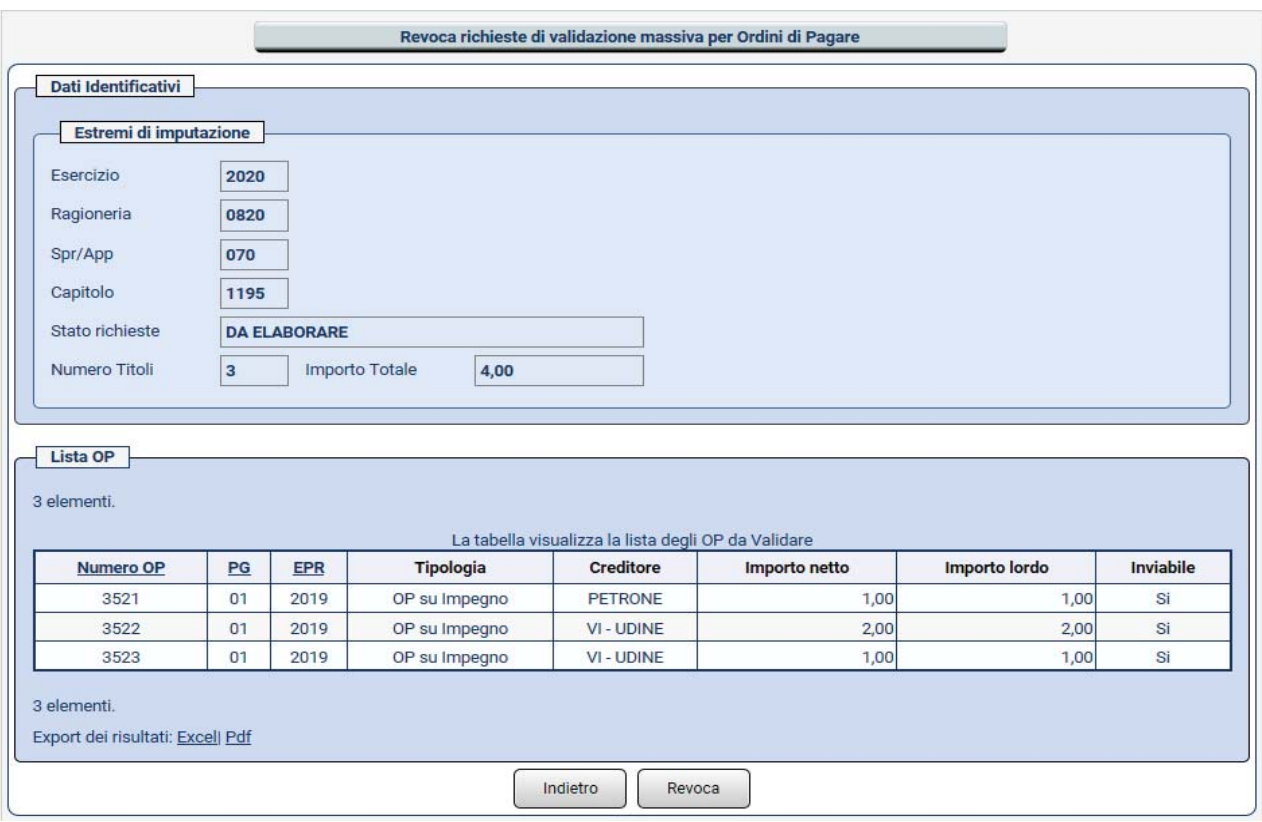

Con il tasto "*Revoca*" la richiesta viene cancellata.

### **3 NUOVE FUNZIONALITÀ DI VALIDAZIONE SOP**

Sul sistema Spese sono disponibili, nell'ambito dell'applicazione **Speciali Ordini di Pagamento**, nuove funzioni di *Validazione per l'invio in BdI:*

- 9 *Validazione*
- 9 *Revoca Validazione*

### *Validazione*

Con la validazione è fornito l'assenso all'invio dei SOP in Banca d'Italia.

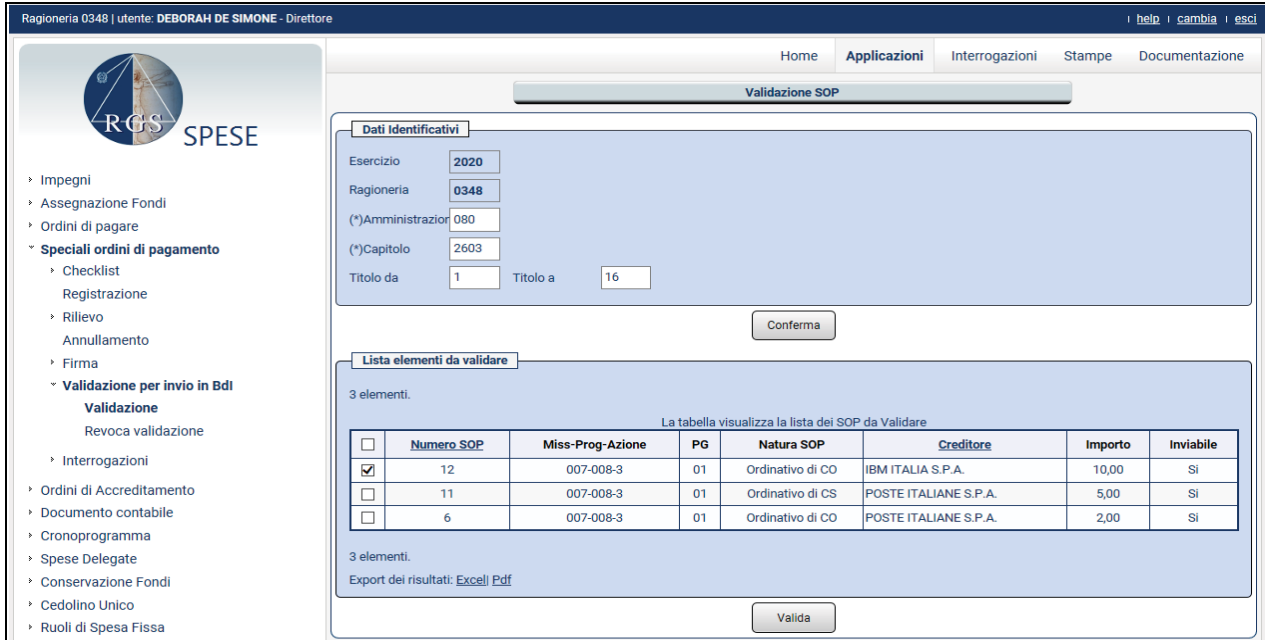

Indicati i dati richiesti, viene mostrato l'elenco dei SOP da validare; si selezionano i SOP da validare e si conferma con l'apposito tasto "*Valida*".

Di seguito è riportato il relativo certificato di operazione.

### Ufficio Operante: 0348 Certificato Operazione

### 30/06/2020

### S.I.R.G.S. SPESE - VALIDAZIONE **VALIDAZIONE SOP**

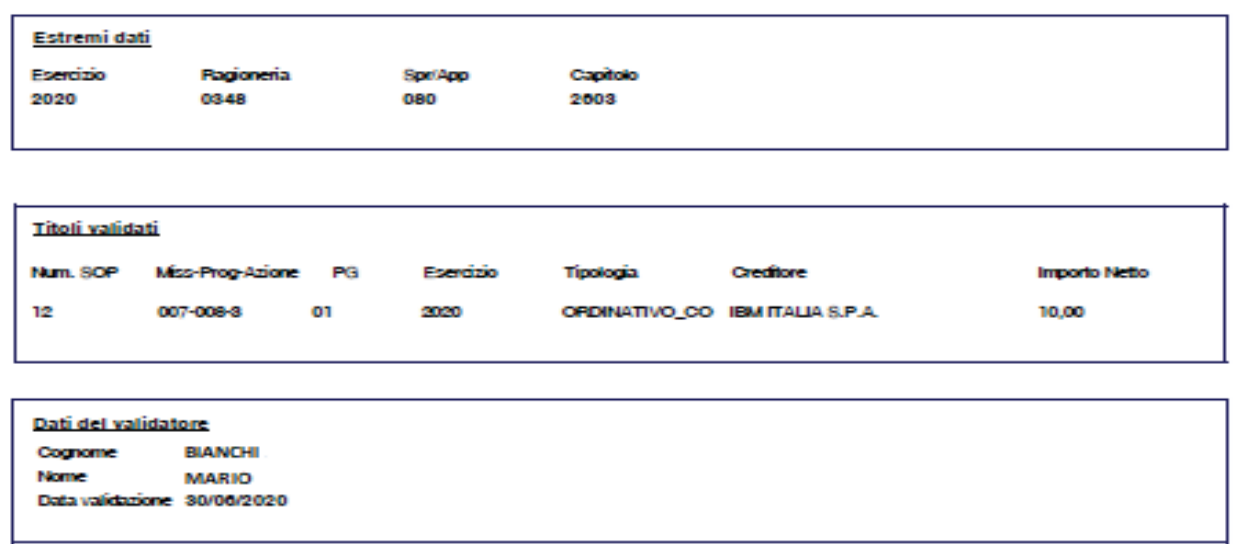

Pag. 1 di 1

Interrogando il SOP, nel tab Iter viene mostrato il nominativo dell'utente che lo ha verificato e registrato (*Revisore*) e quello del dirigente che lo ha validato per l'invio in Banca d'Italia (*Validatore*).

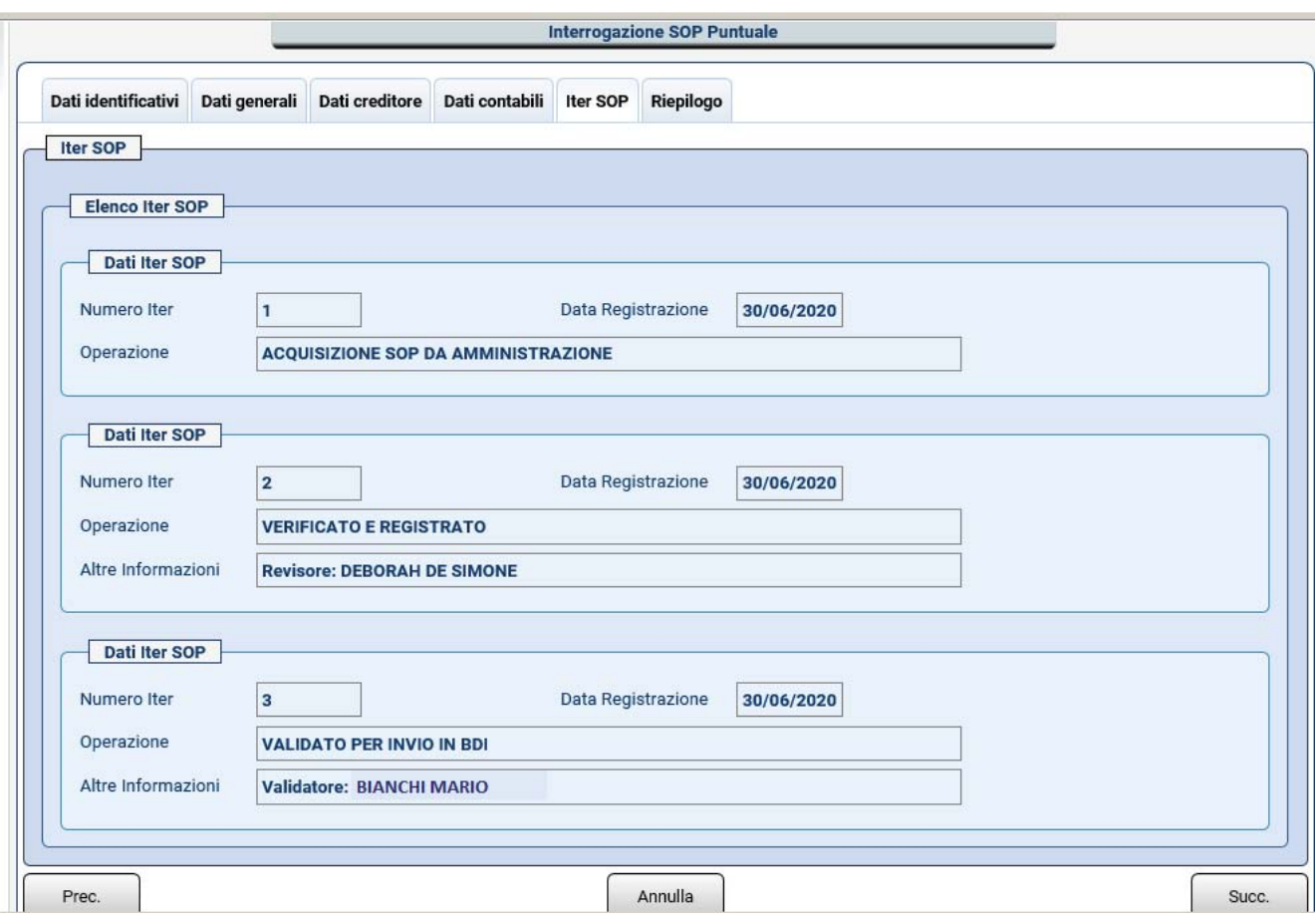

### *Revoca validazione*

Con la revoca validazione è revocato l'assenso all'invio del SOP in Banca d'Italia. La revoca della validazione è consentita solo se il SOP non è stato già inviato in Banca d'Italia.

Indicati gli estremi del SOP al quale revocare la validazione, viene mostrata una pagina riepilogativa con i dati del SOP; si conferma con l'apposito tasto "*Revoca*".

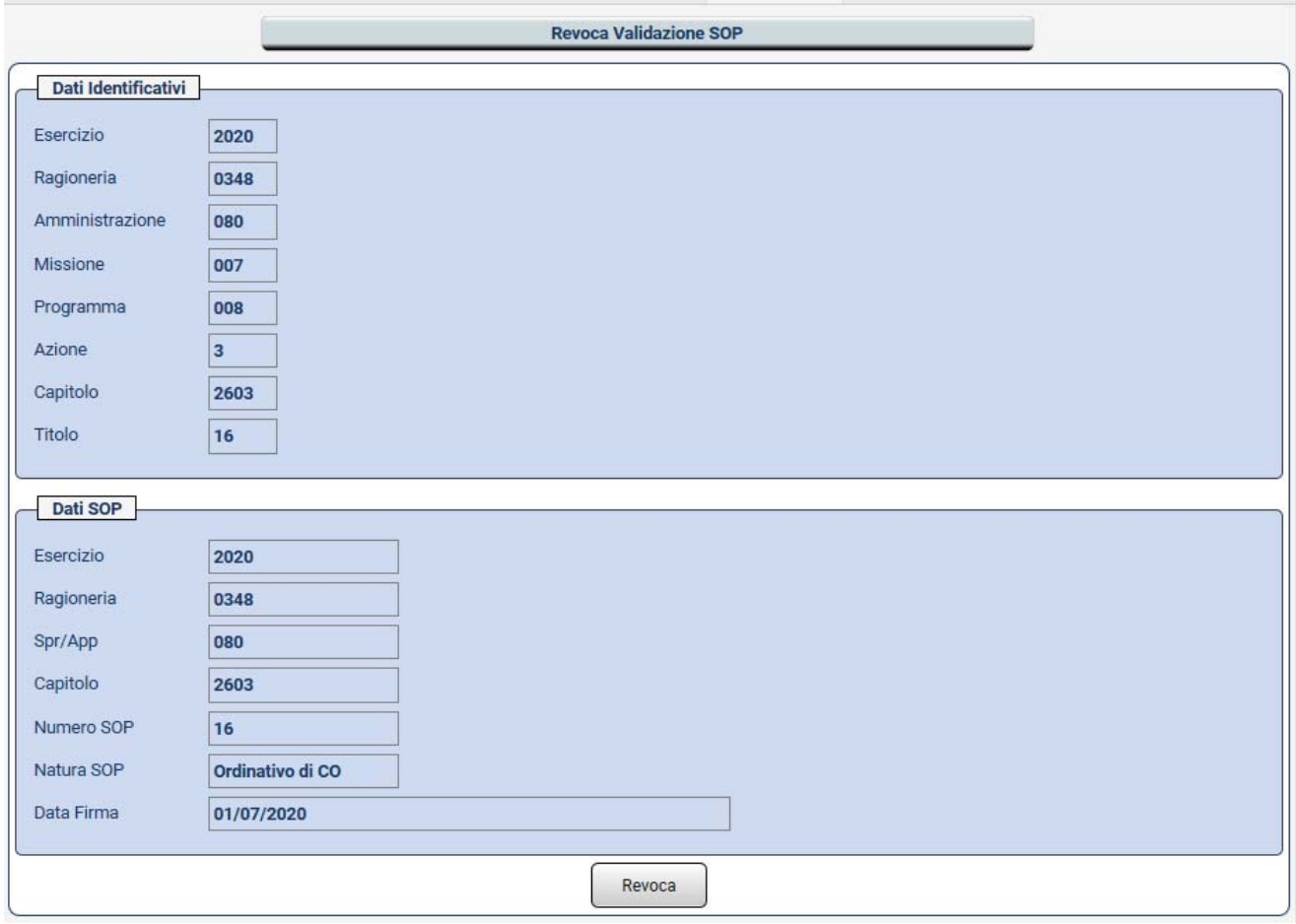

Di seguito è riportato il relativo certificato di operazione.

Ufficio Operante: 0348

Cognome

Nome

**BIANCHI** 

**MARIO** 

### **Certificato Operazione**

### S.I.R.G.S. SPESE - VALIDAZIONE **REVOCA VALIDAZIONE SOP**

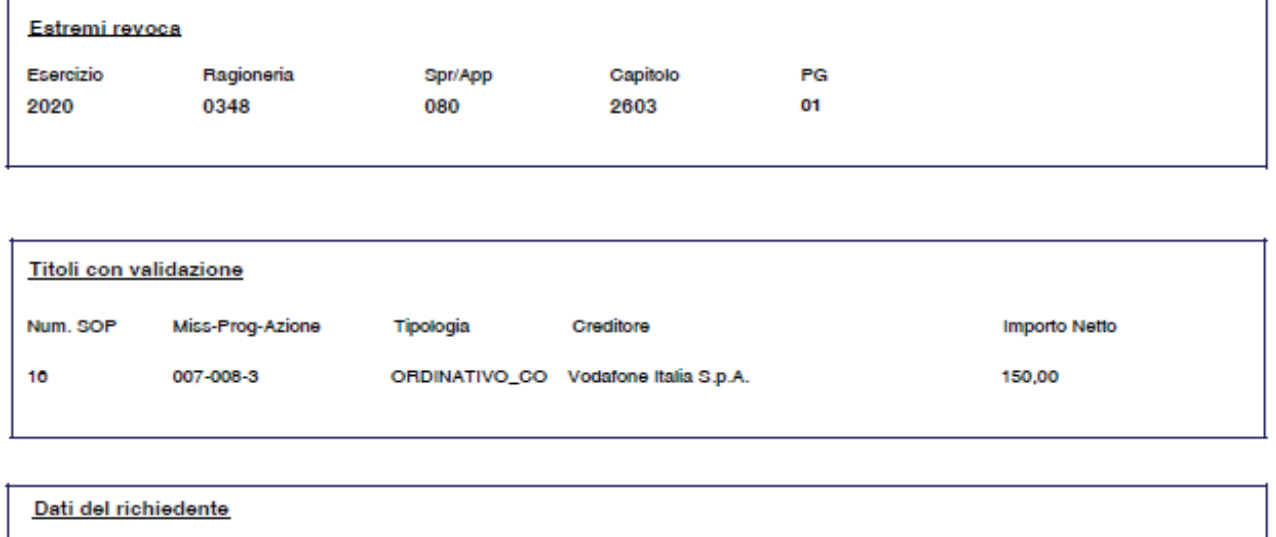

Si fa presente che nell'interrogazione dell'iter del SOP viene mostrato il nominativo del dirigente che effettua la revoca della validazione (*Revocatore*).

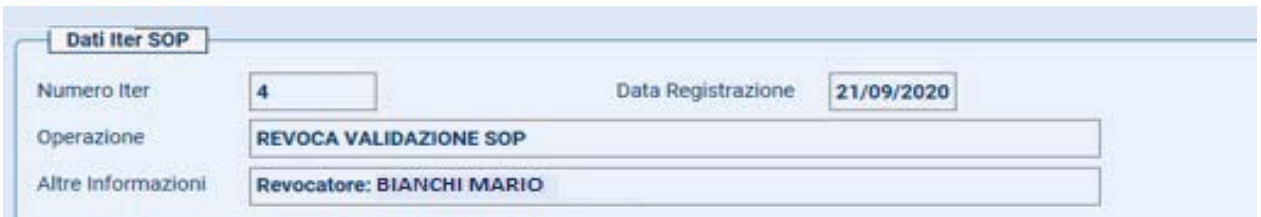